$\mathbf{I}$ 

# **Static probing**

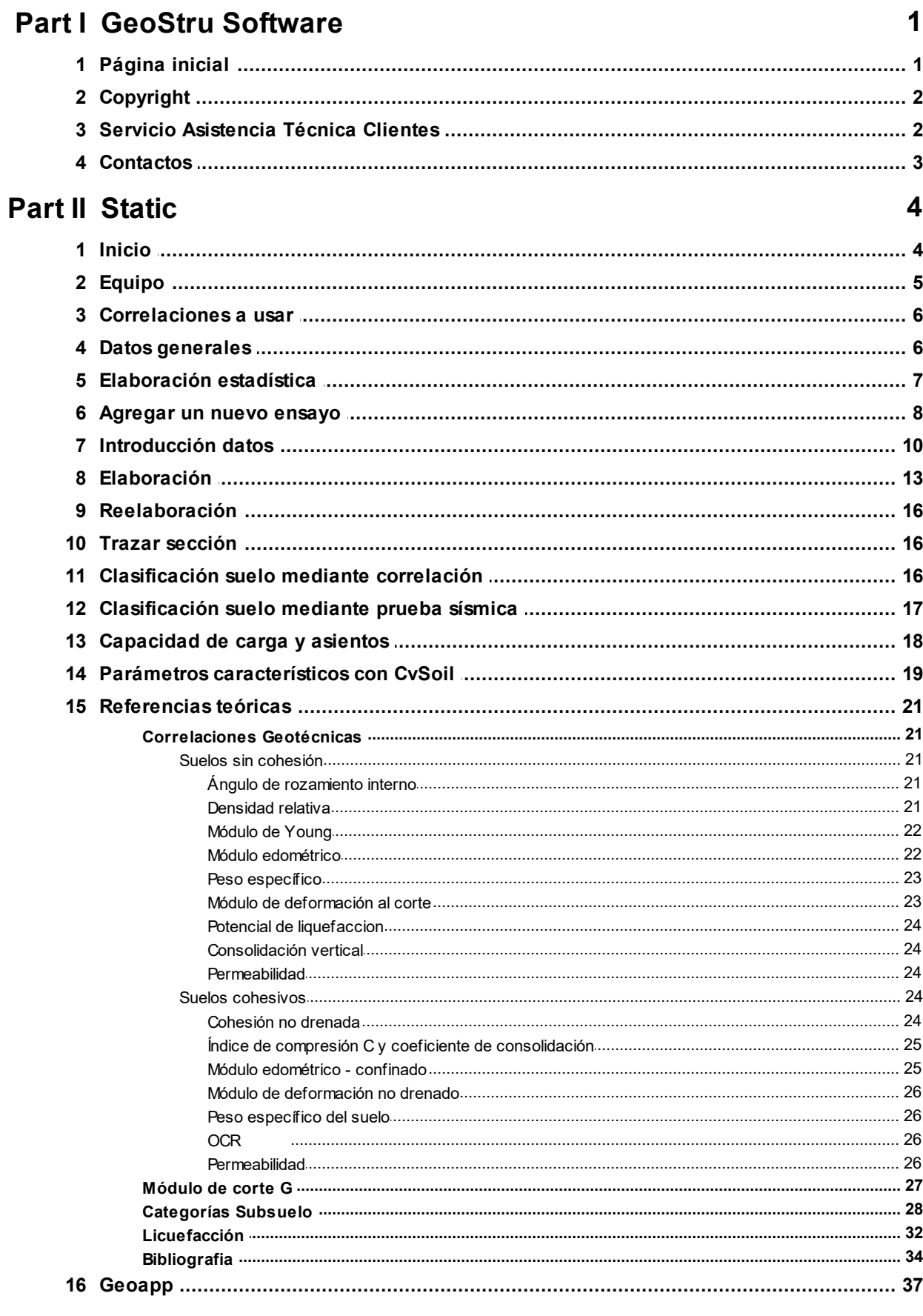

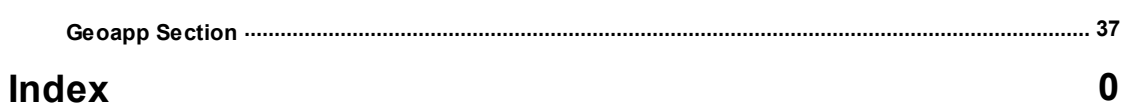

# <span id="page-2-0"></span>**1 GeoStru Software**

## **1.1 Página inicial**

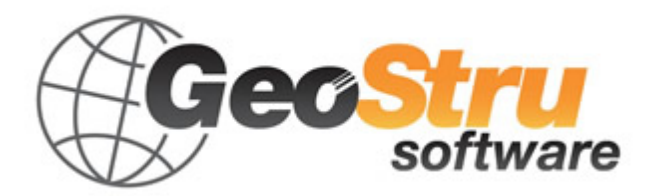

**GeoStru** es una empresa que desarrolla software técnico profesional para ingeniería, geotécnica, geología, geomecánica, hidrología y pruebas in situ.

Gracias a GeoStru es posible servirse de herramientas profesionales de gran eficacia. Los software GeoStru son instrumentos completos, fiables (los algoritmos de cálculo son los más avanzados tecnológicamente en el campo de la investigación mundial), actualizados periódicamente, simples de usar, dotados de una interfaz gráfica intuitiva y siempre a la vanguardia.

La atención que se pone en la asistencia a los clientes y en el desarrollo de software siempre en línea con las modernas tecnologías ha permitido, en pocos años, la afirmación en los mercados internacionales. El software, actualmente traducido a cinco idiomas y compatible con las normativas de cálculo internacionales, se utiliza en más de 50 países en todo el mundo. GeoStru participa en las principales ferias italianas, como SAIE en Boloña y GeoFluid en Piacenza, e internacionales, como SEEBE en Belgrado, Costruct EXPO en Rumania, etc.

Hoy en día dirigirse a GeoStru significa no solamente adquirir un software, sino también contar con un personal especializado que pone a disposición del cliente toda la experiencia adquirida.

Muchos son los sectores en los cuales la empresa se ha especializado en el transcurso de los años. De hecho, la familia de productos GeoStru se subdivide en varias categorías:

- $\triangleright$  Estructuras:
- Ø Geotécnica y geología;
- $\triangleright$  Geomecánica;
- $\triangleright$  Pruebas in situ:
- Ø Hidrología e hidráulica;
- $\triangleright$  Topografía;
- $\triangleright$  Energía;
- $\triangleright$  Geofísica;
- $\triangleright$  Oficina.

Además, dentro de los beneficios que ofrece GeoStru, se cuenta con el servicio gratuito GeoStru Online que incluye aplicaciones software para resolver las problemáticas más variadas.

Para más información sobre los productos disponibles en español consulte nuestra página web <http://www.geostru.com/>

## <span id="page-3-0"></span>**1.2 Copyright**

La información contenida en el presente documento está sujeta a cambios sin previo aviso.

Si no está especificado, cualquier referencia a sociedades, nombres, datos y direcciones usada en las reproducciones de las pantallas y en los ejemplos es puramente casual y tiene como única finalidad ilustrar el uso del producto.

El respeto de todas las leyes aplicables en materia de copyright está a cargo únicamente del usuario.

Ninguna parte de este documento se puede reproducir en forma electrónica o mecánica para utilizarla sin el previo permiso por escrito de parte de GeoStru Software. Sin embargo, si el usuario puede acceder solo electrónicamente, entonces será autorizado, con base en el presente documento, a imprimir una copia.

## <span id="page-3-1"></span>**1.3 Servicio Asistencia Técnica Clientes**

Para cualquier consulta sobre los productos GeoStru:

Consultar la documentación y otros materiales impresos, incluyendo el empaque del producto.

Consultar Ayuda en línea.

Consultar la documentación técnica utilizada para el desarrollo del software (página Web)

Consultar el área FAQ (página Web)

Consultar loas servicios de asistencia de GeoStru (página Web)

Hemos activado el servizio Ticket para responder a las solicitudes de asistencia de nuestros usuarios.

El servicio, reservado a poseedores de licencias de uso vigentes de los programas GeoStru, permite el seguimiento directo de parte de nuestros especialistas y obtener respuesta a problemáticas de diversa naturaleza inherentes a los software (página Web).

Página Web: [www.geostru.com](http://www.geostru.com)

## <span id="page-4-0"></span>**1.4 Contactos**

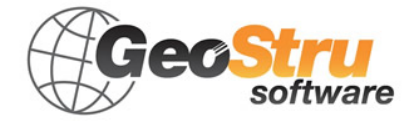

Web: [www.geostru.com](http://www.geostru.com)

Consultar la página de contactos de la página Web para más información sobre nuestros contactos y sobre las direcciones de las sedes operativas en Italia y en el extranjero.

## <span id="page-5-0"></span>**2 Static**

## **2.1 Inicio**

El programa Static Probing permite archivar y administrar las elaboraciones de los Ensayos Penetrométricos Estáticos.

La elaboración de estos ensayos, su interpretación y visualización gráfica consiente "catalogar y crear parámetros" del suelo atravesado con una imagen continuada, que además permite un confronto de la consistencia de los diferentes niveles atravesados y una correlación directa con sondeos de caracterización estratigráfica.

La sonda penetrométrica permite asimismo reconocer con bastante precisión el espesor de los mantos del substrato, la cota de eventuales niveles freáticos y superficies de rotura en taludes, y la consistencia en general del terreno.

De todas formas, la utilización de los datos se debe hacer con espíritu crítico y, de ser posible, después de experiencias geológicas adquiridas en la zona.

## **Interpretación del gráfico**

Seleccionando el tipo de interpretación litológica (aconsejable o no a según del tipo de penetrómetro utilizado) se obtiene automáticamente la estratigrafía con el intervalo del instrumento e interpolación automática de los estratos. El programa efectúa además el gráfico (ver los diferentes autores) Profundidad/Valoraciones litológicas, para poder ver en forma directa el comportamiento de las litologías presentes a lo largo de la vertical examinada.

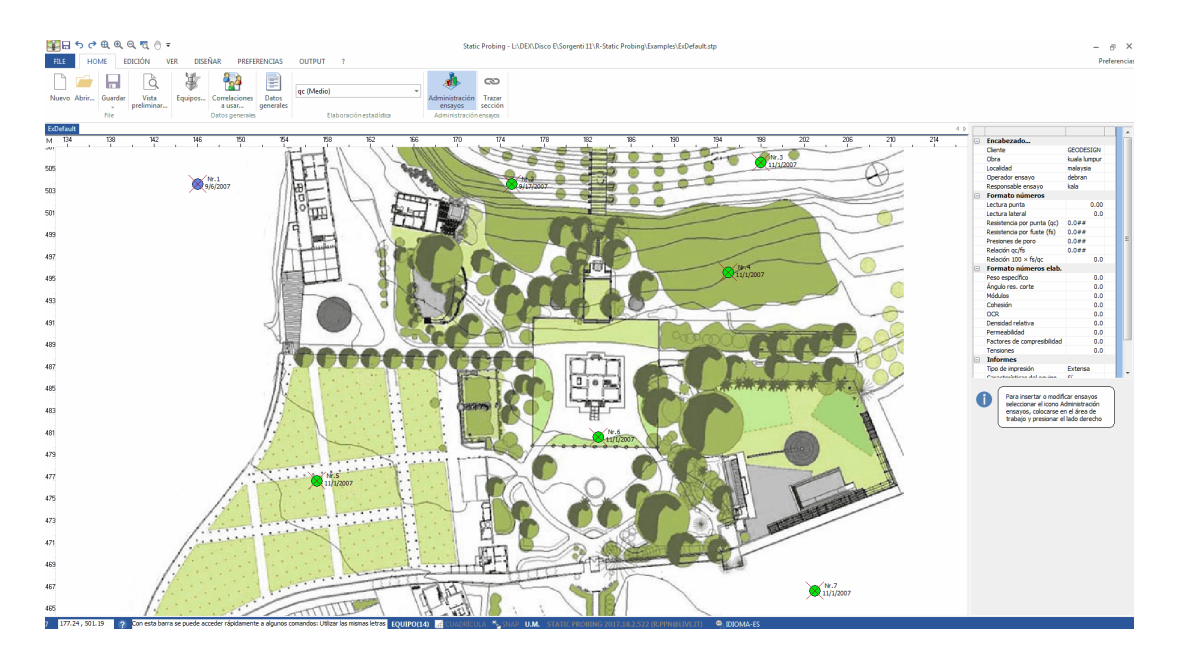

# <span id="page-6-0"></span>**2.2 Equipo**

Permite seleccionar el penetrómetro utilizado introduciendo los datos del instrumento (características técnicas). El comando de administración de las sondas penetrométricas se encuentra en el menú **Equipo** y en la barra de las herramientas.

En cuanto a la **Punta eléctrica**, generalmente este instrumento permite obtener datos en continuo a intervalos muy cercanos (hasta 2 cm.) con respecto a la **Punta mecánica** (20 cm.).

En cambio, para el **Piezocono** los datos a inserir, además de los de LP y LT, son la presión neutra encontrada y el tiempo de disipación (tiempo transcurrido entre la medida del exceso de presión de poros y la presión de poros o presión de la columna de agua). Dicha medición se efectúa generalmente midiendo el exceso de presión obtenida durante la hinca y la presión neutra (disipación en el tiempo) medida en la fase en que se modera la hinca (se detiene el avance del cono). El programa permite introducir U1 – U2 – U3 o sea el exceso de presión de poro medida, respectivamente, con filtro poroso colocado en el cono, alrededor del cono, o alrededor del manguito según el tipo de piezocono utilizado. Dicha variación de presión (dado por la suma de la presión hidrostática antes de la hinca y las presiones de poro producidas por la compresión) puede ser positiva o negativa (generalmente varía de -1 a máx. + 10-20 kg/cm<sup>2</sup>) y se produce por la

contracción o dilatación del terreno después de la penetración. Para el cálculo, además de los datos generales del equipo se debe introducir, a efectos de corrección de los valores insertados:

**Área punta del cono** (área externa punta)

**Área interna punta del cono** (área de estrechamiento en proximidad del filtro poroso – interna cono - manguito). Generalmente la relación entre las áreas varía de (0,70 – 1,00).

El **Intervalo** del penetrómetro es el intervalo dentro del cual se efectúa la lectura, generalmente para penetrómetros normales es 20 cm., para las puntas eléctricas-piezoconos puede ser de 2 cm.

El programa elabora los datos de resistencia por punta y por fuste fs con las oportunas correcciones debidas a la normalización (con la tensión litostática y con la presión de poros).

Robertson define el valor característico del **Ic** (Índice de comportamiento del suelo) y **Contenido de finos FC %** (o sea el porcentaje de contenido arcilloso < 2 micron).

Para insertar un **Nuevo equipo** seleccionar el icono **Equipo**, colocarse con el mouse en la voz Equipo (parte superior de la ventana), presionar el ratón y seleccionar nuevo para introducir los datos requeridos.

Para **Eliminar un equipo** ya existente seleccionar el icono **Equipo,** colocarse sobre el que se debe eliminar, activar el menú de selección rápida con el lado derecho del ratón y seleccionar el comando **Eliminar**.

## <span id="page-7-0"></span>**2.3 Correlaciones a usar**

Permite seleccionar la correlación a utilizar con cada parámetro. Véase también [Referencias](#page-22-0) teóricas.

## <span id="page-7-1"></span>**2.4 Datos generales**

Se introducen los datos generales del encabezado (Cliente, Obra, Localidad, Operador del ensayo, Responsable ensayo, Código pedido, Número de certificados adjuntos) y la ubicación del ensayo.

Si se introduce la localización con este formato: calle xxxx, ciudad, provincia, nación, entonces se puede identificar automáticamente la zona del trabajo. Alternativamente se pueden asignar las coordenadas con el sistema WGS84 en grados decimales.

Para poder identificar la zona, el sistema requiere la conexión a internet.

# <span id="page-8-0"></span>**2.5 Elaboración estadística**

Permite la elaboración estadística de los datos numéricos de Dynamic Probing. Utilizando en el cálculo de los valores representativos del estrato un valor inferior o mayor que el promedio aritmético del estrato; los posibles valores a introducir son:

- · **Promedio**: Promedio aritmético de los valores de la resistencia a la punta en el estrato considerado.
- · **Promedio mínimo**: Valor estadístico inferior al promedio aritmético de la resistencia a la punta en el estrato considerado.
- · **Máximo**: Valor máximo entre los valores de la resistencia a la punta en el estrato considerado.
- · **Mínimo**: Valor mínimo entre los valores de la resistencia a la punta en el estrato considerado.
- · **Promedio + s**: Promedio + desviación (valor estadístico) de los valores de la resistencia a la punta en el estrato considerado.
- · **Promedio - s**: Promedio desviación (valor estadístico) de los valores de la resistencia a la punta en el estrato considerado.
- · **Distribución normal R.N.C.: véase [Parámetros](#page-20-0) [característicos](#page-20-0)**.
- · **Distribución normale R. C.: véase [Parámetros](#page-20-0) [característicos](#page-20-0)**.

## <span id="page-9-0"></span>**2.6 Agregar un nuevo ensayo**

El programa se basa en la introducción gráfica de los ensayos penetrométricos, por lo tanto para insertarlos se debe:

- 1. Seleccionar el icono Administración ensayos;
- 2. Colocarse en el área de trabajo;

3. Presionar el lado derecho del mouse, dar clic en "nuevo ensayo" e introducir los datos generales:

## · **Equipo**

Seleccionar el tipo de Penetrómetro estático utilizado; si no aparece en la lista ir al menú **[Equipo](#page-6-0)** y agregarlo colocándose en la subdivisión respectiva:

Subdivisión CPT (Cone Penetration Test – punta Mecánica tipo Begemann), CPTE (Cone Penetration Test Electric – punta eléctrica), CPTU (Piezocono);

Insertar los datos técnicos del penetrómetro utilizado (tales datos generalmente los proporciona la casa proveedora).

## · **Sigla ensayo**

Insertar la sigla de identificación del ensayo.

## · **X, Y, Z**

X,Y Individúan la posición planimétrica; Z la posición altimétrica.

## · **Profundidad ensayo**

Insertar la profundidad (en mt.) alcanzada en la última lectura.

## · **Profundidad nivel freático**

Si se encuentran, se pueden incorporar las profundidades de diferentes niveles freáticos atravesados en el sondeo (de... a mt.).

#### · **Color**

Cada ensayo se puede caracterizar con un color elegido por el usuario.

4. Colocarse con el ratón sobre el ensayo, activar el menú de selección rápida del lado derecho del mouse y seleccionar Introducir Datos (véase [Introducción](#page-11-0) datos);

5. En Introducir datos hay una serie de menús activos de selección rápida entre los cuales se debe recalcar:

- · En la columna Peso específico, con el lado derecho del ratón se activa el cálculo automático del peso;
- · En el gráfico, con la derecha del mouse, aparece una serie de funciones entre las cuales la introducción de estratos, exportaciones, etc.;
- · Para borrar un estrato seleccionar toda la línea en la tabla Estratos y presionar delete.
- 6. Finalizada la introducción de datos colocarse sobre el ensayo y activar Elaboración (ver Elaboración);
- 7. En Elaboraciones, para seleccionar los parámetros, colocarse sobre la tabla en alto a la derecha y apretar el lado derecho del mouse;

\* La diferencia entre [Elaboraciones](#page-14-0) y [Reelaboraciones](#page-17-0) es la siguiente: la primera calcula los parámetros geotécnicos y conserva los eventuales cambios en los mismos, la segunda rehace los cálculos de los parámetros sin conservar los eventuales cambios aportados por el usuario;

\* Si el equipo a usar no aparece en la lista, abrir la ventana Equipo (véase **[Equipo](#page-6-0)**), colocarse con el mouse en la voz Equipo, presionar el lado derecho del ratón y activar nuevo.

## <span id="page-11-0"></span>**2.7 Introducción datos**

Las lecturas a incluir están formadas por la resistencia por punta medida con la sonda en el primer tracto de la hinca y por el valor total de la resistencia por punta más la resistencia por fuste (empuje total de la punta y del manguito de fricción).

La resistencias específicas q<sub>c</sub> y f<sub>s</sub> se deducen con sus relativas

constantes y con base en los valores específicos del área de base de la punta y del área lateral del manguito de fricción. Concretamente, los valores son:

- · **Lectura en punta =** primera lectura del equipo utilizado
- · **Lectura lateral =** segunda lectura del equipo utilizado (lectura total)
- · **<sup>A</sup> <sup>=</sup>** área de base del cono de la sonda (ej. <sup>10</sup> cm2)
- · **Am <sup>=</sup>** área del manguito de fricción (ej. <sup>150</sup> cm2)
- · **K =** constante de transformación utilizada para obtener las lecturas en el valor de salido previsto
- **Oc (RP)**  $=$  (Lectura en punta  $\times$  K) / A Resistencia por punta
- · **Ql (RL) =** (Lectura en punta Lectura lateral) x K) / Am Resistencia lateral

Por lo tanto en datos generales se incluyen un par de valores para cada intervalo de lectura, constituidos por **LP** (Lectura en punta) y **LT** (Lectura total punta + manguito). Las respectivas resistencias se sacan por diferencia y además la fricción lateral se calcula 20 cm por debajo (en la cota de la primer lectura de la punta). A elección del usuario, los datos del ensayo pueden estar en Kg/cm<sup>2</sup>, en T/m<sup>2</sup>, en MPa, en kN/m<sup>2</sup>, o en kPa y también se pueden escribir usando "copiar-pegar" (por ej. de Excel), colocándose en la casilla y pegando los datos.

Los datos de salida son por lo tanto **RP** (Resistencia por punta) y **RF** (Resistencia por fuste)

El programa calcula automáticamente durante la inserción los valores resultantes de **Fs** (Resistencia por fuste, de la **Relación RP/RL** (Relación Begemann 1965), de la **Relación RL/RP** (Relación Schmertmann 1978 (FR) %).

Seleccionando el tipo de interpretación litológica (aconsejada o no a según el tipo de penetrómetro utilizado) se obtiene en automático la estratigrafía con el intervalo del instrumento e interpolación automática de los estratos.

En cada estrato el programa calcula la Qc promedio, fs promedio, el peso específico natural promedio, el comportamiento geotécnico (cohesivo, sin cohesión o cohesivo-sin cohesión), y aplica una textura.

La textura se puede cambiar con solo transportar la textura seleccionada en el estrato de la tabla.

Seleccionando cohesivo el programa elabora los datos geotécnicos solamente como suelo cohesivo, o sin cohesión elabora los datos solo como incoherente; seleccionando cohesivo-incoherente (suelo con comportamiento intermedio) el programa elabora los datos con los dos comportamientos, inclusive para las salidas.

En lo que se refiere a la **Punta Eléctrica** generalmente tal equipo permite obtener datos en continuo con un intervalo muy cercano (hasta de 2 cm.) con respecto a la **Punta mecánica** (20 cm).

En cambio, para el **Piezocono** los datos a inserir, además de los de LP y LT, son la presión neutra encontrada y el tiempo de disipación (tiempo transcurrido entre la medida del exceso de presión de poros y la presión de poros o presión de la columna de agua). Dicha medición se efectúa generalmente midiendo el exceso de presión obtenida durante la hinca y la presión neutra (disipación en el tiempo) medida en la fase en que se modera la hinca (se detiene el avance del cono). El programa permite introducir U1 – U2 – U3 o sea el exceso de presión de poro medida, respectivamente, con filtro poroso colocado en el cono, alrededor del cono, o alrededor del manguito según el tipo de piezocono utilizado. Dicha variación de presión (dado por la suma de la presión hidrostática antes de la hinca y las presiones de poro producidas por la compresión) puede ser positiva o negativa (generalmente varía de -1 a máx. + 10-20

kg/cm<sup>2</sup>) y se produce por la contracción o dilatación del terreno después de la penetración. Para el cálculo, además de los datos generales del equipo se debe introducir, a efectos de corrección de los valores insertados:

**Área punta del cono** (área externa punta)

**Área interna punta del cono** (área de estrechamiento en proximidad del filtro poroso – interna cono - manguito). Generalmente la relación entre las áreas varía de (0,70 – 1,00).

El programa elabora los datos de resistencia por punta y lateral fs con las oportunas correcciones debidas a la normalización (con la tensión litostática y con la presión de poros).

Robertson define el valor característico del **Ic** (Índice de comportamiento del suelo) y **Contenido de finos FC %** (o sea el porcentaje de contenido arcilloso < 2 micron).

#### **Gráfico**

Cuando se introduce un nuevo ensayo (ver Incorporar un nuevo ensayo) la información se muestran en un modelo gráfico donde se presentan los datos del ensayo, el diagrama que reproduce las variaciones de la resistencia por punta y de la fricción lateral en cada intervalo, el nivel freático y la litoestratigrafía. El modelo base propuesto interactúa contemporáneamente con el valor de las lecturas introducido en cada intervalo y con la tabla inferior donde se realiza la administración de la estratigrafía, o sea que cada dato modificado en la columna de introducción de datos se actualiza también en el modelo gráfico, así como cada cambio hecho en la tabla de administración de la estratigrafía se refleja en el gráfico de la columna litoestratigráfica.

El modelo gráfico es accesible desde el menú de selección rápida que se activa con el lado derecho del mouse; los comandos de gestión son: exportar en DXF y en EXCEL, imprimir, copiar, mover, página entera y opciones.

Las opciones de colores, líneas y escala se encuentran también en el menú **Preferencias**, comando **Opciones elaboración gráficos**.

Con el comando **Gráfico evaluaciones litológicas** se puede ver el gráfico Profundidad/Evaluaciones litológicas según el autor seleccionado. El comando **Litología instantánea** individúa la litología (cohesivo/sin cohesión) a medida que el usuario especifica la profundidad del estrato.

**Búsqueda dinámica estrato** es un comando que sincroniza la estratigrafía del gráfico con la tabla de los estratos que aparece abajo: o sea, que cuando se coloca el mouse en un estrato del gráfico, el mismo se evidencia en la estratigrafía de abajo.

#### **Observaciones**

Las funciones **Copiar-Pegar** permiten copiar y pegar la secuencia de datos (N° golpes) de una hoja Excel en el programa Static Probing: se activan en el menú de selección rápida que se ve colocando el mouse sobre la tabla de inserción de los datos y presionando el lado derecho del mouse.

#### **Cómo insertar un estrato con el teclado**

Escribir las profundidades de los estratos en la tabla debajo del modelo gráfico (debajo a la derecha en la ventana de introducción de datos).

#### **Cómo insertar un estrato con el mouse**

Activar en el gráfico el menú de selección rápida, seleccionar el comando Insertar estrato, hacer clic e insertar la cota correspondiente.

#### **Borrar un estrato**

Seleccionar una línea entera de la tabla estratigrafía y pulsar supr en el teclado.

## <span id="page-14-0"></span>**2.8 Elaboración**

Permite la **elaboración** automática de los datos penetrométricos en el estrato considerado o seleccionado. Para activar la elaboración seleccionar el comando **Elaboración** del menú de selección rápida que aparece colocándose con el mouse sobre el ensayo a elaborar y presionando el lado derecho del ratón.

Las correlaciones propuestas (opción "**Correlaciones a usar** " del menú datos generales) son diferentes para cada tipología de terreno (cohesivo o sin cohesión) y, en función del parámetro, se indica el autor correspondiente. Las correlaciones se pueden seleccionar también activando el comando con un clic del mouse en la barra de las herramientas.

El programa elabora los datos obtenidos del estrato considerado subdividiendo el terreno primero como cohesivo o sin cohesión o cohesivo-sin cohesión.

Tal subdivisión automática se puede personalizar a gusto del usuario en la ventana presente en la tabla de los estratos creados automáticamente.

Para los cohesivos-incoherentes (terrenos cuyo comportamiento no se puede encuadrar en forma cierta) el programa elabora los datos geotécnicos sea como terreno cohesivo que sin cohesión.

#### **Observaciones**

#### **Correlaciones a usar**

Las correlaciones seleccionadas por el usuario para la elaboración se evidencian en rojo en la lista que se encuentra a la izquierda de la pantalla. Cuando se desea cambiar correlación es suficiente seleccionar la nueva con un clic del mouse y automáticamente aparecerá el nuevo parámetro.

#### **Enviar correlación a la hoja de impresión**

Permite cambiar el parámetro calculado automáticamente en función de la correlación seleccionada y enviarlo (con el botón derecho del mouse en la tabla de elaboración) a la hoja de impresión correspondiente. Las elaboraciones que se producen son:

#### **Suelos cohesivos**

Cohesión no drenada (Lunne & Eide) Cohesión no drenada (Rolf Larsson SGI 1995) Cohesión no drenada (Baligh y otros 1976-1980) en tal elaboración se debe introducir el valor de Nk (generalmente variable de 11 a 25) Cohesión no drenada (Marsland 1974-Marsland y Powell 1979) Cohesión no drenada Sunda (relación experimental) Cohesión no drenada (Lunne T.-Kleven A. 1981) Cohesión no drenada (Kjekstad. 1978 - Lunne, Robertson y Powell 1977) Cohesión no drenada (Terzaghi - valor mínimo) Cohesión no drenada (Begemann) Cohesión no drenada (De Beer) - valida con cohesión débil Peso específico del suelo terrenos cohesivos (t/mq) Peso específico del suelo saturo terrenos cohesivos (t/mq) Módulo Edométrico (Mitchell & Gardner 1975) Módulo Edométrico – método general Módulo Edométrico (valor promedio de los autores en suelos cohesivos) Módulo de deformación no drenado Eu (Cancelli y otros 1980) Módulo de deformación no drenado Eu (Ladd y otros 1977) - Insertar valor n  $30 < n < 1500$ Módulo de deformación de corte G - Imai & Tomauchi) Índice de Compresión Virgen Cc (Schmertmann) Índice de Compresión Virgen Cc (Schmertmann 1978) Coeficiente de Permeabilidad K (Piacentini-Righi, 1988) Grado de Sobreconsolidación OCR - (método Stress-History) Grado de Sobreconsolidación OCR (P.W. Mayne 1991) – para arcillas y arcillas sobre consolidadas Grado de Sobreconsolidación OCR (Larsson 1991 S.G.I.) Grado de Sobreconsolidación OCR (Piacentini-Righi Inacos 1978) OCR - (Ladd y Foot - Ladd ed altri 1977) - valido para arcillas NC OCR - (Ladd y Foot) Factor de compresibilidad rama de carga C (Piacentini-Righi Inacos 1978) Factor de compresibilidad medio rama de carga Crm (Piacentini-Righi Inacos 1978) Coeficiente de Permeabilidad K (Piacentini-Righi 1988) Coeficiente de Consolidación Cv (Piacentini-Righi 1988)

#### **Suelos sin cohesión**

Densidad Relativa (Baldi y otros 1978-1983 - Schmertmann 1976) – para arenas NC sin cementar Densidad Relativa (Schmertmann) Densidad Relativa (Harman 1976) Densidad Relativa (Lancellotta 1983) Densidad Relativa (Jamiolkowski 1985) Densidad Relativa (Larsson 1995) – para arenas homogéneas no graduadas Estado de Densidad (A.G.I. 1977) Ángulo de Rozamiento (Durgunouglu-Mitchell 1973-1975) – para arenas N.C. y S.C. sin cementar Ángulo de Rozamiento (Meyerhof 1951) – para arenas N.C. y S.C. Ángulo de Rozamiento (Caquot) - para arenas N.C. y S.C. sin cementar y para prof.  $> 2$  mt. en terrenos saturados  $\acute{o}$   $> 1$  mt. no saturados Ángulo de Rozamiento (Koppejan) - para arenas N.C. y S.C. sin cementar y para prof.  $> 2$  mt. en terrenos saturados  $6 > 1$  mt. no saturados Ángulo de Rozamiento (De Beer 1965-1967) – para arenas N.C. y S.C. sin cementar y prof.  $> 2$  mt. en terrenos saturados  $6 > 1$  mt. No saturados Ángulo de Rozamiento (Robertson & Campanella 1983) – para arenas sin cementar cuarcíferas Ángulo de Rozamiento (Schmertmann 1977-1982) – para varias litologías (correlaciones que generalmente sobre estima el valor) N spt promedio del estrato (Meardi 1972 - Meigh) N spt mín.-máx. (Meyerhof) Módulo de Young (Schmertmann 1970-1978) Ey  $(25)$  – Ey(50) modulo secante referido respectivamente al 25 % y 50 % del valor de rotura – primer fase de la curva carga/deformación Módulo de Young (arena de Hokksund) - Parkin y otros 1980 - Ey (25) – Ey (50) – para arenas NC y SC Módulo de Young secante drenado Ey (25) – Ey(50) Robertson & Campanella (1983) – para arenas NC cuarcíferas Módulo de Young (ISOPT-1 1988) Ey (50) – para arenas OC sobre consolidadas y SC Módulo Edométrico (Robertson & Campanella) de Schmertmann Módulo Edométrico (Lunne-Christoffersen 1983 - Robertson y Powell 1997) - valido para arenas NC Módulo Edométrico (Kulhawy-Mayne 1990) Módulo Edométrico (Mitchell & Gardner 1975) Módulo Edométrico (Buisman - Sanglerat)

Módulo Edométrico (ENEL - CRIS y otros 1983) Módulo Edométrico (Chapman y Donald 1981) Módulo Edométrico (valor promedio de los autores en suelos sin cohesión) Módulo de Deformación G - (Imai & Tonouchi 1982) y G max. Presión lateral - coef. Ko (Kulhawy-Mayne (1990) Peso específico del suelo Gama (t/mc)- para arena suelta y densa Peso específico del suelo Gama saturo (t/mc) – para arena suelta y densa Coeficiente de Permeabilidad K (Piacentini-Righi, 1988) Coeficiente de Consolidación Cv (Piacentini-Righi, 1988) Verifica de la liquefacción de suelos incoherentes (Método de Robertson y Wride 1997 – C.N.R. – GNDT) – coeficiente de seguridad a las varias zonas sísmicas I-I-III-IV cat.) – Nota: liquefacción ausente con Fs >= 1,25, posible con Fs=1,0-1,25 y muy probable con Fs  $<$  1

## <span id="page-17-0"></span>**2.9 Reelaboración**

La reelaboración permite obtener de nuevo los parámetros obtenidos con las correlaciones seleccionadas por el usuario (en rojo), si éstas han sido modificadas (Ver Correlaciones a usar en [Elaboraciones](#page-14-0)).

## <span id="page-17-1"></span>**2.10 Trazar sección**

Se pueden crear secciones geológicas con solo unir varios ensayos, haciendo clic con el lado derecho del ratón en la hoja de trabajo y seleccionando "Crear sección"

La sección creada se puede leer directamente en Slope, el cual se puede usar en modalidad secciones directamente desde el programa Dynamic, o sino se debe usar el módulo adicional para la creación de secciones.

## <span id="page-17-2"></span>**2.11 Clasificación suelo mediante correlación**

En fase de definición de la categoría del suelo, el software carga automáticamente los datos de la prueba corriente. Si dicha prueba contiene ya una estratigrafía definida, automáticamente serán individualizados los siguientes datos: **Profundidad**, **Descripción**, **Qc**, **fs**, **Tipo** (cohesivo, incoherente o cohesivo-incoherente), **Autor**, **Vs** y **Cu**. Los datos cargados automáticamente podrán ser modificados independientemente de los datos de la prueba en curso.

#### **Parámetros Geotécnicos:**

El software calcula los parámetros geotécnicos necesarios para la clasificación de los suelos con el comando Calcular. Dichos parámetros también pueden ser asignados por el usuario y así el programa calcula la categoría de suelo con base en los valores asignados.

En la tabla **Rango Categoría Suelo** es posible configurar los valores mínimos y máximos de los parámetros geotécnicos que identifican la clase del suelo.

## <span id="page-18-0"></span>**2.12 Clasificación suelo mediante prueba sísmica**

## **Ensayo penetrométrico estático con piezocono sísmico (SCPTU)**

Con el piezocono sísmico tenemos a disposición un sistema muy rápido y económico para determinar: estratigrafía detallada, parámetros geotécnicos y velocidad de las ondas de corte.

El piezocono sísmico permite determinar, simultáneamente a los parámetros de un ensayo penetrométrico estático (qc, fs, U), la velocidad de las ondas de corte (V<sub>s</sub>). El mismo está constituido por geófonos triaxiales, ortogonales entre sí según las componentes X, Y, y Z.

Loas acelerómetros puestos ortogonalmente entre sí permiten recoger una señal significativa de la onda sísmica prescindiendo del orientación de la sonda (durante la fase de hinca es imposible mantener la orientación).

El sistema de energización debe generar predominantemente ondas de corte a gran escala con pocos componentes de compresión.

Se hacen gráficos para analizar cada señal registrada con los geófonos triaxiales.

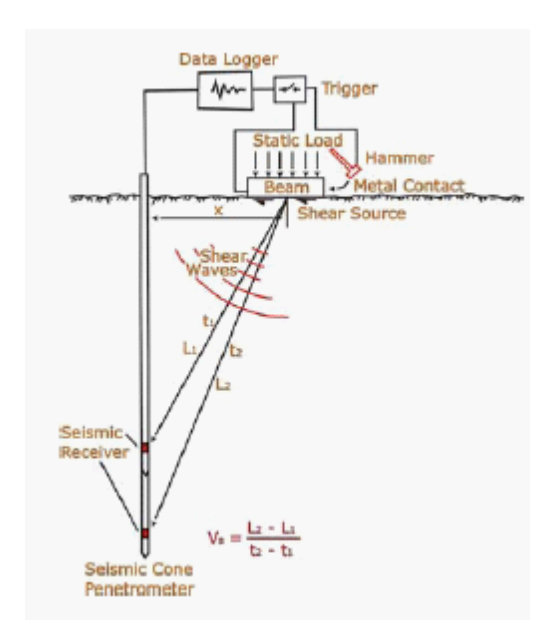

Para estimar los tiempos de llegada se puede utilizar el método crossover de la superpsición de dos señales polarizadas. Con los valores de los tiempos de llegada se calculan las V<sub>s</sub> relativas al tramo fuentegeófono y sucesivamente la Vs del nivel litológico.

Para la clasificación del suelo se hace referencia al parámetro  $V_{s30}$ correspondiente a la velocidad de las ondas de corte en los primeros 30 metros.

$$
V_{s30} = \frac{30}{\sum_{(i=1,N)} \frac{h_i}{V_i}}
$$

Donde h<sub>i</sub> y V<sub>i</sub> indican el espesor y la velocidad de las ondas de corte para N estratos en 30 metros.

Para estimar las categorías de perfil estratigráfico nos hemos remitido a las nuevas Normas Técnicas para las Construcciones.

## <span id="page-19-0"></span>**2.13 Capacidad de carga y asientos**

## **Capacidad portante Cimentaciones Superficiales**

Seleccionando el comando Administración de pruebas y dando clic sobre el ensayo, opción Capacidad portante y asientos se obtiene el cálculo de la capacidad de carga última y admisible de cimentaciones superficiales según los siguientes autores:

- · **Terzaghi & Peck**
- · **Meyerhof**
- · **Schmertmann**
- · **Herminier**

## **Capacidad portante cimentaciones profundas (Pilotes Hincados)**

Permite calcular la capacidad de carga de cimentaciones profundas (pilotes hincados) en toneladas, con la relación de Meyerhof, utilizando la similitud de hincado de la sonda penetrométrica con los pilotes hincados.

## <span id="page-20-0"></span>**2.14 Parámetros característicos con CvSoil**

## **Parámetros característicos con CvSoil**

Con Static se pueden definir dos estratigrafías: una que establece el usuario con base en el número de golpes y otra con base en el intervalo del equipo.

La estratigrafía con base en el intervalo del equipo es muy útil ya que da los parámetros geotécnicos para cada intervalo y estos parámetros se pueden exportar con el comando **Exportar ensayo en otros software Geostru**, seleccionando archivo xlm per CVsoils.

Estos archivos se pueden exportar en el programa **CVsoils** de GeoStru para determinar los parámetros geotécnicos característicos.

Para efectuar la elaboración siguiendo el intervalo del equipo es necesario:

a) definir en fase de introducción de datos, además de la estratigrafía del usuario, la estratigrafía basada en el intervalo del equipo;

b) efectuar la Rielaboración.

Para exportar en CVSOIL seleccionar exportar en formato XLM Cvsoil.

#### **Parámetros característicos con Static**

En el menu Datos generales, Cálculo qc, se puede elegir cómo estimar q en el estrato. Además se pueden seleccionar varias opciones, entre las cuales vale aclarar:

#### **Distribución normal R.N.C.**

El valor de qc,k se calcula con base en una distribución normal o gaussiana, suponiendo una probabilidad del 5% de no excederlo, según la siguiente relación:

$$
qc_{\cdot_k} = qc_{\cdot_{medio}} - 1.645 \cdot (\sigma_{qc})
$$

donde sqc es la desviación estándar de *q<sup>c</sup>* .

#### **Distribución normal R.C.**

El valor de qc,k se calcula con base en una distribución normal o gaussiana, suponiendo una probabilidad de non superamento del 5%, tratando los valores promedio de q<sub>c</sub> como distribuidos normalmente:

$$
qc_{\cdot_k} = qc_{\cdot_{medio}} - 1.645 \cdot (\sigma_{qc}) \sqrt{n}
$$

donde n es el numero de muestras.

*La primer distribución da valores cercanos a los mínimos, mientras la segunda da valores cercanos al promedio.*

# <span id="page-22-0"></span>**2.15 Referencias teóricas**

## <span id="page-22-1"></span>**2.15.1 Correlaciones Geotécnicas**

#### <span id="page-22-2"></span>**2.15.1.1 Suelos sin cohesión**

2.15.1.1.1 Ángulo de rozamiento interno

Ángulo de rozamiento (Durgunouglu-Mitchell 1973-1975) Para arenas N.C. y S.C. sin cementar

Ángulo de rozamiento (Meyerhof 1951) Para arenas N.C. y S.C.

Ángulo de rozamiento (Caquot) Para arenas N.C. y S.C. sin cementar y para prof.  $> 2$  mt. en suelos saturados  $o > 1$  mt. no saturados

Ángulo de rozamiento (Koppejan) Para arenas N.C. y S.C. sin cementar y para prof.  $> 2$  mt. en suelos saturados  $o > 1$  mt. no saturados

Ángulo de rozamiento (De Beer 1965-1967) Para arenas N.C. y S.C. sin cementar y para prof.  $> 2$  mt. en suelos saturados  $o > 1$  mt. no saturados

Ángulo de rozamiento (Robertson & Campanella 1983) Para arenas sin cementar cuarcíferas

Ángulo de rozamiento (Schmertmann 1977-1982) Para varias litologías (correlación que generalmente sobre estima el valor)

<span id="page-22-3"></span>2.15.1.1.2 Densidad relativa

Densidad Relativa (Baldi ed altri 1978-1983 - Schmertmann 1976) Para arenas NC sin cementa

Densidad Relativa (Schmertmann)

Densidad Relativa (Harman 1976)

Densidad Relativa (Lancellotta 1983)

Densidad Relativa (Jamiolkowski 1985)

Densidad Relativa (Larsson 1995) Para arenas homogéneas no graduadas

Estado de Adensamiento (A.G.I. 1977)

<span id="page-23-0"></span>2.15.1.1.3 Módulo de Young

Módulo de Young (Schmertmann 1970-1978) Ey (25) – Ey(50) Módulo secante referido respectivamente al 25 % y 50 % del valor de rotura – primer fase de la curva carga / deformación

Módulo de Young (arena de Hokksund) Parkin y otros 1980 - Ey (25) – Ey (50) – para arenas NC y SC

Módulo de Young secante drenado Ey (25) – Ey(50) Robertson & Campanella (1983) Para arenas NC cuarcíferas

Módulo de Young (ISOPT-1 1988) Ey (50) Para arenas OC sobre consolidadas y SC

<span id="page-23-1"></span>2.15.1.1.4 Módulo edométrico

Módulo Edométrico (Robertson & Campanella) de Schmertmann

Módulo Edométrico (Lunne-Christoffersen 1983 - Robertson y Powell 1997) Valido para arenas NC

Módulo Edométrico (Kulhawy-Mayne 1990)

Módulo Edométrico (Mitchell & Gardner 1975)

Módulo Edométrico (Buisman - Sanglerat)

Módulo Edométrico (ENEL - CRIS y otros 1983)

Módulo Edométrico (Chapman y Donald 1981)

Módulo Edométrico (valor promedio de los autores en suelos sin cohesión)

<span id="page-24-0"></span>2.15.1.1.5 Peso específico

Peso específico del suelo Gama (t/mc) Para arena suelta y densa

Peso específico del suelo Gama saturado (t/mc) Para arena suelta y densa

<span id="page-24-1"></span>2.15.1.1.6 Módulo de deformación al corte

G (kg/cmq) (Ohsaki & Iwasaki) Elaboración valida para arenas con material fino plástico y arenas limpias.

Robertson y Campanella (1983) e Imai & Tonouchi (1982) Elaboración valida sobre todo para arenas y para tensiones litostáticas comprendidas entre 0,5 - 4,0 kg/cmq.

#### <span id="page-25-0"></span>2.15.1.1.7 Potencial de liquefaccion

Verifica la licuefacción de los suelos sin cohesión (Método de Robertson y Wride 1997 – C.N.R. – GNDT) – coeficiente de seguridad relativo a las diferentes zonas sísmicas I-I-III-IV cat.

**Nota:** no hay licuefacción cuando Fs >= 1,25, posible cuando Fs=1,0- 1,25 y muy probable cuando  $Fs < 1$ .

#### <span id="page-25-1"></span>2.15.1.1.8 Consolidación vertical

Coeficiente de Consolidación Cv (Piacentini-Righi, 1988)

<span id="page-25-2"></span>2.15.1.1.9 Permeabilidad

Coeficiente de Permeabilidad K (Piacentini-Righi, 1988).

#### <span id="page-25-3"></span>**2.15.1.2 Suelos cohesivos**

2.15.1.2.1 Cohesión no drenada

Cohesión no drenada (Lunne & Eide)

Cohesión no drenada (Rolf Larsson SGI 1995)

Cohesión no drenada (Baligh y otros 1976-1980) En tal elaboración se debe introducir el valor de Nk (generalmente variable de 11 a 25)

Cohesión no drenada (Marsland 1974-Marsland y Powell 1979)

Cohesión no drenada Sunda (relación experimental)

Cohesión no drenada (Lunne T.-Kleven A. 1981)

Cohesión no drenada (Kjekstad. 1978 - Lunne, Robertson y Powell 1977)

Cohesión no drenada (Terzaghi - valor mínimo)

Cohesión no drenada (Begemann)

Cohesión no drenada (De Beer) Valida para cohesión débil.

<span id="page-26-0"></span>2.15.1.2.2 Índice de compresión C y coeficiente de consolidación

Índice de Compresión Virgen Cc (Schmertmann)

Índice de Compresión Virgen Cc (Schmertmann 1978)

Factor de compresibilidad rama de carga C (Piacentini-Righi Inacos 1978)

Factor de compresibilidad promedio rama de carga Crm (Piacentini-Righi Inacos 1978.

Coeficiente de Consolidación Cv (Piacentini-Righi 1988)

<span id="page-26-1"></span>2.15.1.2.3 Módulo edométrico - confinado

Mitchell - Gardnerr (1975) Mo (Eed) (Kg/cmq) Para limos y arcillas.

Método general del módulo edométrico.

Buisman correlación valida para limos y arcillas de mediana plasticidad.

Buisman y Sanglerat valida para litotipos arcillas compactas.

#### <span id="page-27-0"></span>2.15.1.2.4 Módulo de deformación no drenado

Módulo de deformación no drenado Eu (Cancelli y otros 1980)

Módulo de deformación no drenado Eu (Ladd y otros 1977) Insertar valor  $n \times 30 < n < 1500$ 

<span id="page-27-1"></span>2.15.1.2.5 Peso específico del suelo

Peso específico del suelo terrenos cohesivos (t/mq)

Peso específico del suelo saturado terrenos cohesivos (t/mq)

<span id="page-27-2"></span>2.15.1.2.6 OCR

Grado de Sobre consolidación OCR - (metodo Stress-History)

Grado de Sobre consolidación OCR (P.W. Mayne 1991) Para arcillas y arcillas sobre consolidadas

Grado de Sobre consolidación OCR (Larsson 1991 S.G.I.)

Grado de Sobre consolidación OCR (Piacentini-Righi Inacos 1978)

OCR - (Ladd y Foot - Ladd ed altri 1977) Valido para arcillas NC

OCR - (Ladd y Foot)

#### <span id="page-27-3"></span>2.15.1.2.7 Permeabilidad

Coeficiente de Permeabilidad K (Piacentini-Righi, 1988).

#### <span id="page-28-0"></span>**2.15.2 Módulo de corte G**

La teoría de la elasticidad relaciona el módulo de corte (G), con la densidad del suelo (r) y con la velocidad de las ondas(Vs):

 $G = \rho \times Vs2$ 

Por lo tanto el módulo de corte está relacionado con la velocidad de las ondas de corte.

El módulo de corte presenta valores más altos con valores de esfuerzo bajos, mientras decrece cuando aumentan los esfuerzos de corte.

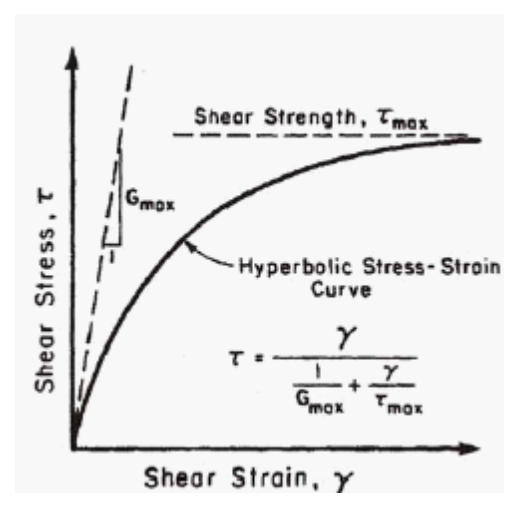

**Cálculo de módulo de corte para bajos esfuerzos (GO) con correlaciones empíricas.**

**Rix & Stokoe (1991)**

$$
Go = K \times (qc)^a \times (o'v0)
$$

Para arenas: K=1634; a=0.25; b=0.375

**Mayne & Rix (1993)**

$$
Go = K \times (qc)^a \times (e)^b
$$

Para arcillas: K=406; a=0.695;b=-1.13, e: índice de vacíos

#### <span id="page-29-0"></span>**2.15.3 Categorías Subsuelo**

Para la definición de la acción sísmica del proyecto, es necesario evaluar el efecto de la respuesta sísmica local, mediante análisis específicos. En ausencia de dichos análisis, se puede tomar como referencia una aproximación que se basa en la individualización de categorías del subsuelo de referencia (Tab. 3.2.II e 3.2.III).

## **Tabla 3.2.II – Categorías de subsuelo**

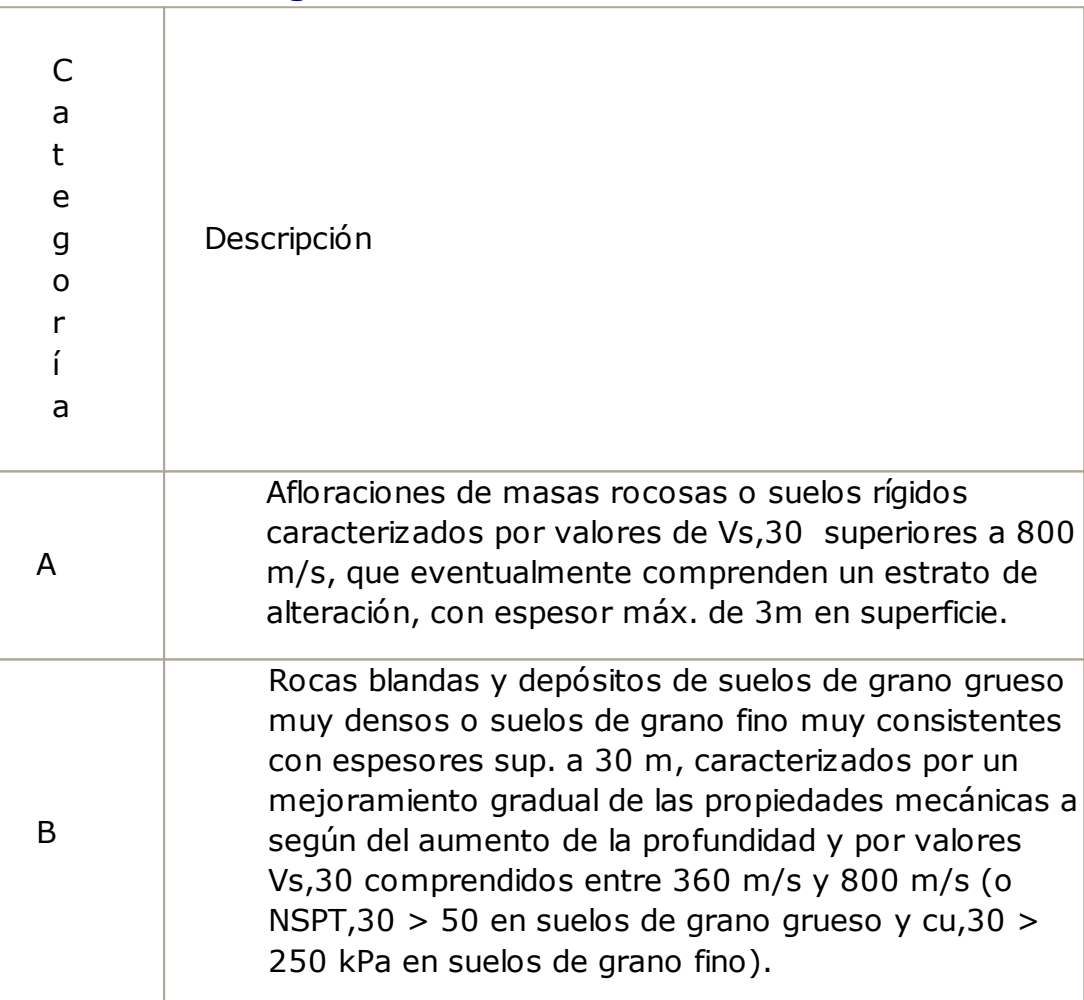

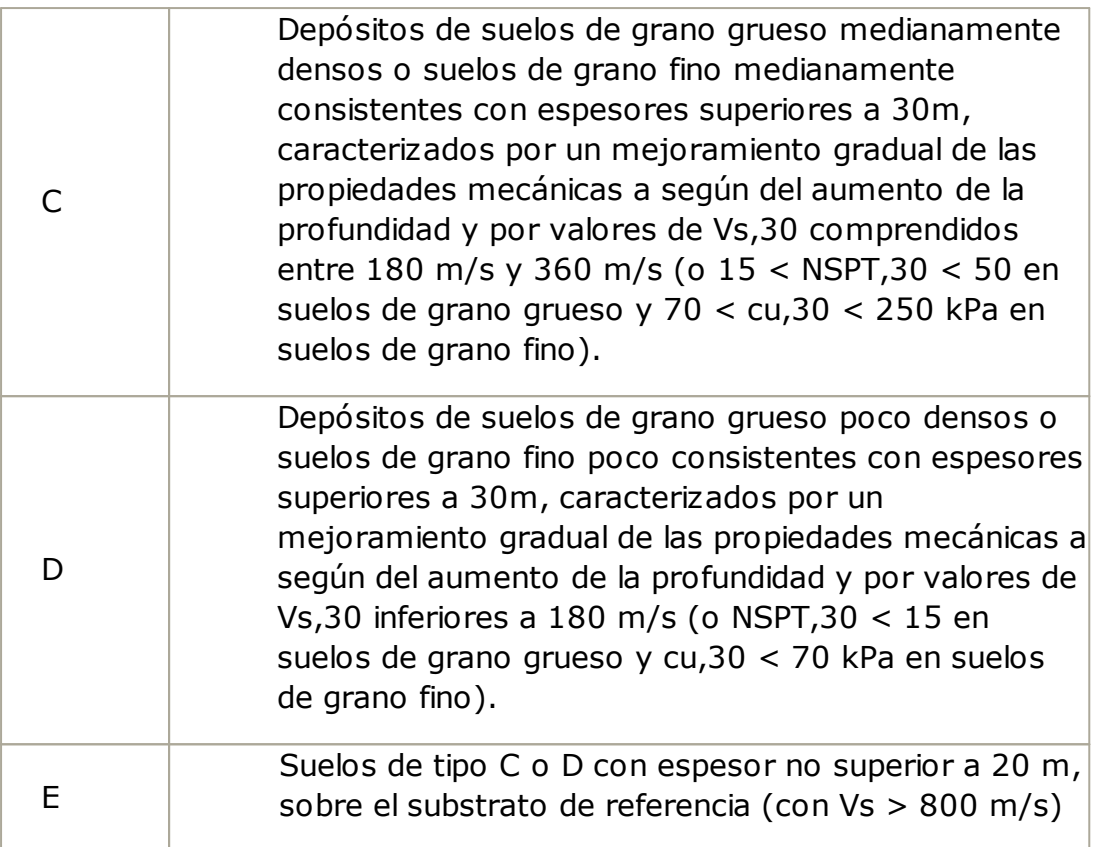

Vista la necesidad de una caracterización geotécnica de los suelos en su volumen significativo (por ello entendemos la parte de subsuelo influenciada, directa o indirectamente, por la construcción y que influencia la misma construcción) y con el fin de identificar la categoría del subsuelo, la clasificación se realiza con base en los valores de la velocidad equivalente Vs,30 de propagación de las ondas de corte (definida sucesivamente) entre los primeros 30 m de profundidad. Para las cimentaciones superficiales, tal profundidad se refiere al plano de colocación de las mismas, mientras que para las cimentaciones sobre pilotes se refiere a la cima de los pilotes. En el caso de obras de refuerzo de terrenos naturales, la profundidad se refiere a la cabeza de la obra. Para muros de contención en terraplenes, la profundidad se refiere al plano de colocación de la cimentación.

Es muy recomendable la medida directa de la velocidad de propagación de las ondas de corte. En el caso en que se disponga de tal denominación, la clasificación se puede ser efectur con base en los valores del número equivalente de golpes del ensayo penetrométrico dinámica (Standard Penetration Test)

NSPT,30 (definida sucesivamente) en suelos en su mayor parte de grano grueso y con resistencia no drenada equivalente a cu,30 (definida sucesivamente) en suelos con prevalencia de grano fino.

Para estas cinco categorías de subsuelo, las acciones sísmicas se defininen en el punto § 3.2.3 de las presentes normas.

Para subsuelos pertenecientes a otras categorías S1 y S2, indicadas a continuación, (Tab. 3.2.III) es necesario un análisis específico para la definición de las acciones sísmicas, particularmente en casos donde la presencia de suelos susceptibles de licuefacción y/o de arcillas muy sensitivas puedan comportar fenómenos de colapso del terreno.

#### **Tabla 3.2.III – Categorías adicionales del subsuelo.**

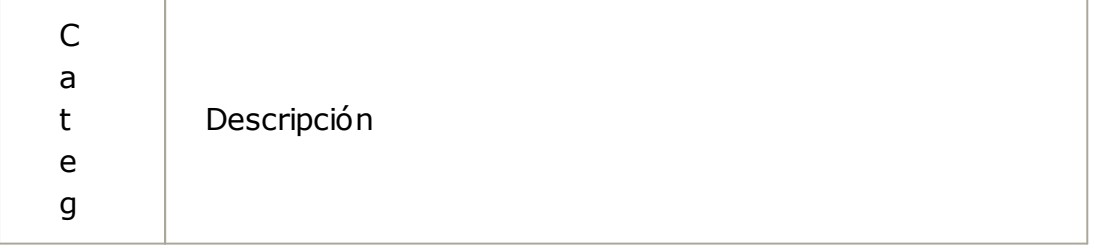

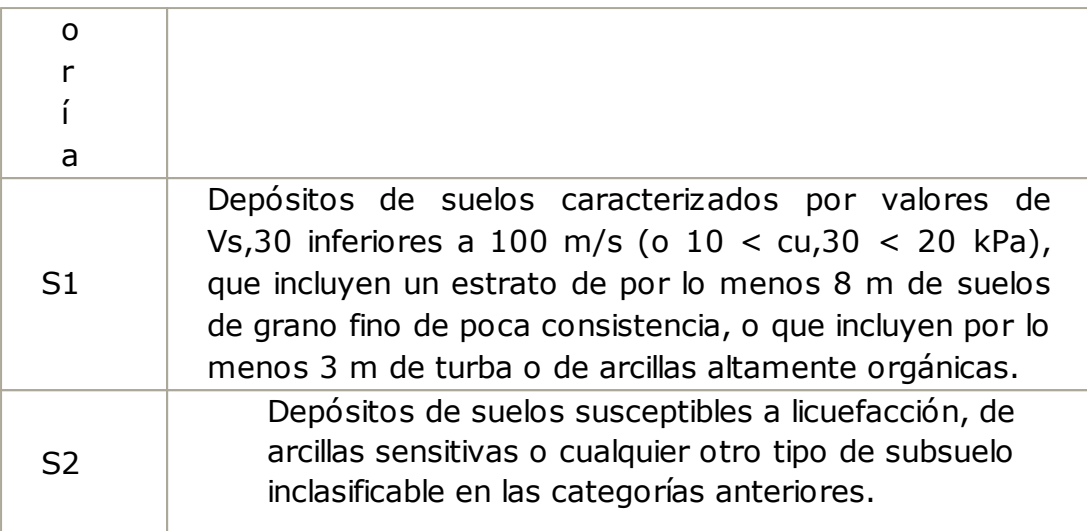

La velocidad equivalente de las ondas de corte Vs,30 se define con la siguiente expresión:

$$
V_{s,\infty} = \frac{30}{\sum_{i=1, N} \frac{h_i}{V_{s,i}}} [m/s]
$$

La resistencia penetrométrica dinámica equivalente NSPT,30 se define con la siguiente expresión:

$$
N_{SPT,30} = \frac{\sum_{i=1,ld} h_i}{\sum_{i=1,ld} \frac{h_i}{N_{SPT,i}}}
$$

La resistencia no drenada equivalente cu,30 se define con la siguiente expresión

$$
C_{u,30} = \frac{\sum_{i=1,K} h_i}{\sum_{i=1,K} \frac{h_i}{C_{u,i}}}
$$

Las expresiones anteriores se indica con:

hi= espesor (en metros) del i-ésimo estrato comprendido en los primeros 30 m de profundidad;

VS,i= velocidad de las ondas de corte en el i-ésimo estrato;

NSPT,i= número de golpes NSPT en el i-ésimo estrato;

cu,i= resistencia no drenada en el i-ésimo estrato;

N= número de estratos comprendidos en los primeros 30 m de profundidad;

M= número de estratos de suelos de grano grueso comprendidos en los primeros 30 m de profundidad;

K= número de estratos de suelos de grano fino comprendidos en los primeros 30 m de profundidad.

En el caso de subsuelos formados por estratificaciones de suelos de grano grueso, distribuidos con espesores comparables en los primeros 30 m de profundidad, que entren en las categorías de A u E, cuando no se tenga a disposición la medida directa de la velocidad de las ondas de corte, se puede proceder de la siguiente manera:

- determinar NSPT,30 limitadamente a los estratos de suelo de grano grueso comprendidos en los primeros 30m de profundidad;

- determinare cu,30 limitadamente a los estratos suelo de grano fino comprendidos en los primeros 30 m de profundidad;

- individuar las categorías correspondientes a los parámetros NSPT,30 y cu,30 ;

- Asignar el subsuelo a la peor categoría de entre las individuadas en el punto precedente.

## <span id="page-33-0"></span>**2.15.4 Licuefacción**

El método de **Seed y Idriss** (1982) es el má conocido y utilizado de los métodos semplificados y requiere conocer solo pocos parámetros geotécnicos: la granulometría, el número de golpes del ensayo SPT, la densidad relativa, el peso específico.

Para determinar el valor del coeficiente reductor rd se utiliza la fórmula empírica propuesta por **Iwasaki** et al. (1978):

$$
r_d = 1 - 0.015z
$$

Para el factor de corrección MSF véase la Tabla 1 en donde se presenta el valor de este factor obtenido por varios investigadores, entre ellos **Seed H. B. y Idriss I. M** (1982).

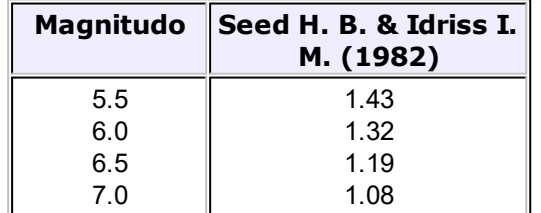

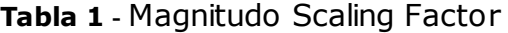

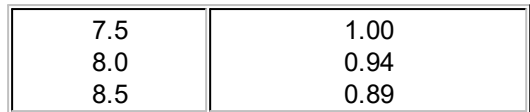

La resistencia a la licuefacción **CRR**, se calcula en función de la magnitudo, del número de golpes, de la presión vertical efectiva, de la densidad relativa.

Se obtiene un gráfico seleccionando los casos de suelos en donde hubo o no licuefacción durante los sismos.

Se calcula inicialmente el número de golpes corregido en la cota deseada para tener en cuenta la presión litostática con la siguiente expresión:

$$
(\mathsf{N}_{1.60}) = \mathsf{C}_{\mathsf{N}} \cdot \mathsf{N}_{\mathsf{m}}
$$

donde:

**N<sup>m</sup>** es el número promedio de golpes del ensayo penetrométrico standard SPT;

C<sub>N</sub> es un coeficiente correctivo que se calcula mediante la siguiente expresión:

$$
C_N = \left(\frac{Pa}{\sigma'_{v0}}\right)^{0.5}
$$

donde:

s**'vo** es la presión vertical efectiva; **Pa** la presión atmosférica expresada en la misma unidad de <sub>d'vo</sub>; **n** un exponente que depende de la densidad relativa del terreno.

Se ha demostrado que para un terremoto de magnitud igual 7,5 CRR es:

$$
CRR \approx \frac{N_{1.60}}{90}
$$

Por lo tanto se aplica:

$$
F_S = \frac{CRR}{CSR}
$$

si  $F_S > 1,3$  el depósito no es licuefactible

Los autores han precisado que este procedimiento es válido para arenas con D50 > 0,25 mm; para arenas limosas y limos sugieren corregir ulteriormente el valor de N<sub>1,60</sub>:

 $(N_{1.60})_{\text{cs}} = N_{1.60} + 7.5$ 

#### <span id="page-35-0"></span>**2.15.5 Bibliografia**

F. Cestari prove Geotecniche in sito – ed. GEO-GRAPH 1990

M. Casadio Il Manuale del Geologo – Pitagora Editrice

Di Martino Geotecnica Stradale

P. Focardi Prove in sito – Geologia Tecnica 1982

Piacentini – Righi Valutazione Compressibilità dei terreni e Consolidamento in base ai risultati di prove penetrometriche statiche – Inarcos Bologna

P. Ventura Interpretazione delle prove penetrometriche statiche tramite punta piezometrica

Pelli – Ottaviani Definizione della resistenza non drenata delle argille del Mare Adriatico mediante prove penetrometriche statiche R.I.G. 1992

G. Sanglerat Le Penetrometre et la reconnoissance des soils – Dunod Paris 1965

G. Sanglerat

The Penetrometre and soil exploration – ESPC 1972 A. Flora Introduzione alle Indagini Geotecniche – Helvelius Edizioni C. Guidi Geotecnica e Tecnica delle Fondazioni – Vol. I-II – Hoepli (1975) F. Gambini Manuale dei Piloti – Ed. Scac Herminier Theory for the interpretation of penetration test data – Annales I.T.B.T.P. – Congress of Zurich 1953) Bellotti-Jamiolkowski-Ghionna-Pedroni Penetrometro Statico – terreni non coesivi – Atti Convegno Naz. Geotecnica 1983 R. Lancellotta Penetrometro Statico – terreni coesivi – Atti Convegno Naz. Geotecnica 1983 R. Lancellotta Meccanica dei Terreni – Elementi di Geotecnica – L.E.U. Torino S.G.S. Recommended Standard for Cone Penetration Tests – June 1992 Sunda Strumentazione Geotecnica Manuale Uso Penetrometro Statico M. Carter (1983) Geotechnical engineering-Handbook-Pentech Press-London F. Colleselli-Soranzo (1980) Esercitazioni di Geotecnica – Ed. Cleup – Padova R.F. Craig (1985) Soil mechanics – Van Notraan Reinhold (UH) Co.Ltd R.E. Hunt (1986)

Geotechnical engineering techniques and practices – MeGraw- Hill – Inc. USA

M. Pellegrini (1982) Geologia Applicata – Ed. Pitagora – Bologna

G. Pilot (1982) Foundation engineering – Ecole national des ponts et chausees – Paris

A.G.I. (1977) Raccomandazioni sulla programmazione ed esecuzione delle indagini geotecniche – AGI – Roma Larsson R. (1985) - The CPT test Equipment – testing – evaluation. An situ method for determination of stratigraphy and properties in soil profiles – S.G.I.

P. Mayne (1992) Tentative method for estimation Gvo from Qc data in sand – Potsdam NY 1991

Lunne, P.K. Robertson and Powell J.J.M. (1997) Cone Penetration Test in Geotechnical Pratice – B.A. & P.

T. Lunne, A. Kleven (1981) Role of CPT in North Sea foundation engineering – Session ASCE Nationali Convetion – S. Louis

T. Lunne, Christoffersen H.P. (1985) Interpretation of Cone Penetration Data for Offshore Sands – Norwegian Geotechnical Institute 1985 - Pbl. 156

Jamiolkowski M. et al (1985) New developments in field and laboratory testing of soils – International Conference On Soil Mechanics and Foundation Engineering – A.A. Balkema

Kulhawy F.H., Mayne P.H. (1990) Manual on estimating soil properties for foundation design – Electric Power Research Institute 1990

Robertson P.K., Campanella R.G., Greig J. et al. (1986) Use of piezometer cone data – - Use in situ tests in Geotechnical Engineering - ASCE Conference 1986

Robertson P.K., Campanella R.G. (1983) Interpretation of cone penetration test – Canadian Geotechnical Journal  $-20(4)$ 

## <span id="page-38-0"></span>**2.16 Geoapp**

## **Geoapp: la suite más grande de la web para cálculos en línea**

Las aplicaciones que componen [Geostru](https://geoapp.geostru.eu/?lang=es) Geoapp han sido diseñadas para brindar soporte profesional en la solución de múltiples casos técnicos. Geoapp comprende más de 40 [aplicaciones](https://geoapp.geostru.eu/apps/?lang=es) para: Ingeniería, Geología, Geofísica, Hidrología e Hidráulica.

La mayoría de las aplicaciones son gratuitas, mientras algunas requieren suscripción mensual o anual.

Suscribirse en Geoapp significa:

- usar aplicaciones profesionales en cualquier momento, lugar y dispositivo;
- guardar los archivos en la nube y en el propio PC;
- abrir los archivos para elaboraciones sucesivas;
- servicios de impresión de los informes y las elaboraciones gráficas;

• información sobre nuevas aplicaciones e inclusiones automáticas en la propia cuenta de usuario;

- disponibilidad de versiones siempre actualizadas;
- servicios de asistencia técnica por medio de Tickets.

## <span id="page-38-1"></span>**2.16.1 Geoapp Section**

## **General e Ingeniería, Geotecnia y Geología**

Entre las aplicaciones presentes, se puede utilizar una amplia gama para **Static**. Para este propósito, se recomiendan las siguientes aplicaciones:

- $\triangleright$  [Micropilotes](https://geoapp.geostru.eu/app/pali-e-micropali/)
- $\triangleright$  [Fòrmulas](https://geoapp.geostru.eu/app/formulario-nspt/) NSPT
- Ø Tensiones [litostáticas](https://geoapp.geostru.eu/app/tensioni-geostatiche/?lang=es)
- Ø Coeficiente de reacción horizontal de pilotes de [cimentación](https://geoapp.geostru.eu/app/kh/?lang=es)
- Ø [Licuefacción](https://geoapp.geostru.eu/app/liquefazione/?lang=es) (Boulanger 2014)
- Ø Tierras [reforzadas](https://geoapp.geostru.eu/app/terre-rinforzate/?lang=es)